## **CMSC436: Programming Handheld Systems**

# **User Notification**

**Today's Topics** 

Toast Notification Area Notifications

#### **User Notifications**

#### Messages provided to the user outside of the normal UI

**User Notifications** 

These include messages aimed at User feedback

Toasts

Dialogs

Event notification

Notification Area notifications

#### **Toast**

Transitory messages that pop up on the current window

e.g., to inform user that an operation has completed successfully

- Automatically fade into & out of view
- No user interaction or response

## **Creating Toast Notifications**

Instantiate a Toast object by calling Toast.makeText(context, text, duration) Show toast by calling Toast.show()

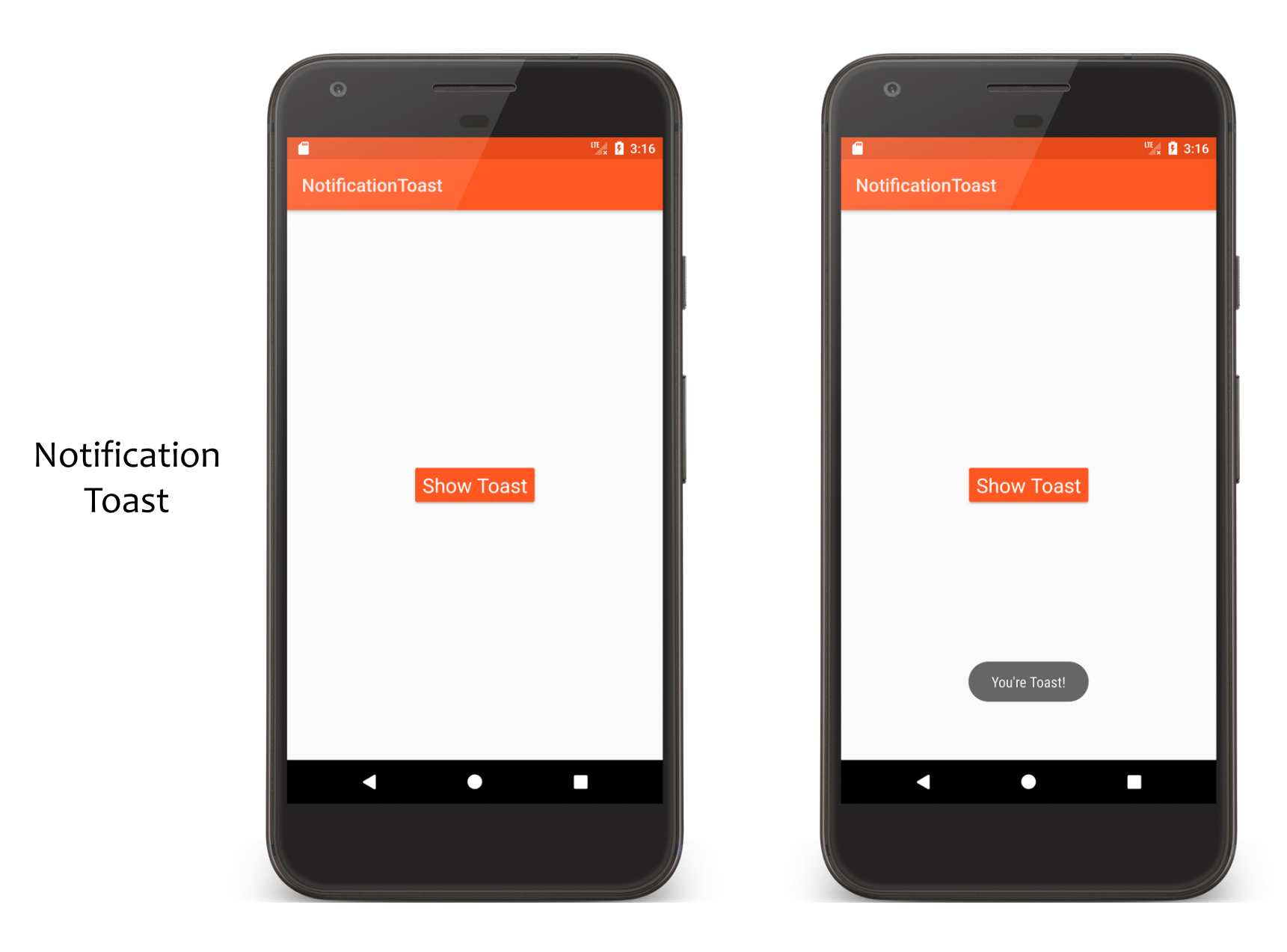

#### NotificationToastActivity.kt

```
class NotificationToastActivity : Activity() {
    public override fun onCreate(savedInstanceState: Bundle?) {
        super.onCreate(savedInstanceState)
        setContentView(R.layout.main)
    }
    fun onClick(v: View) {
        Toast.makeText(applicationContext, 
        getString(R.string.youre_toast_string), Toast.LENGTH_LONG).show()
    }
}
```
#### **Toast with Custom Views**

Can create custom layouts in XML Set them using Toast.setView()

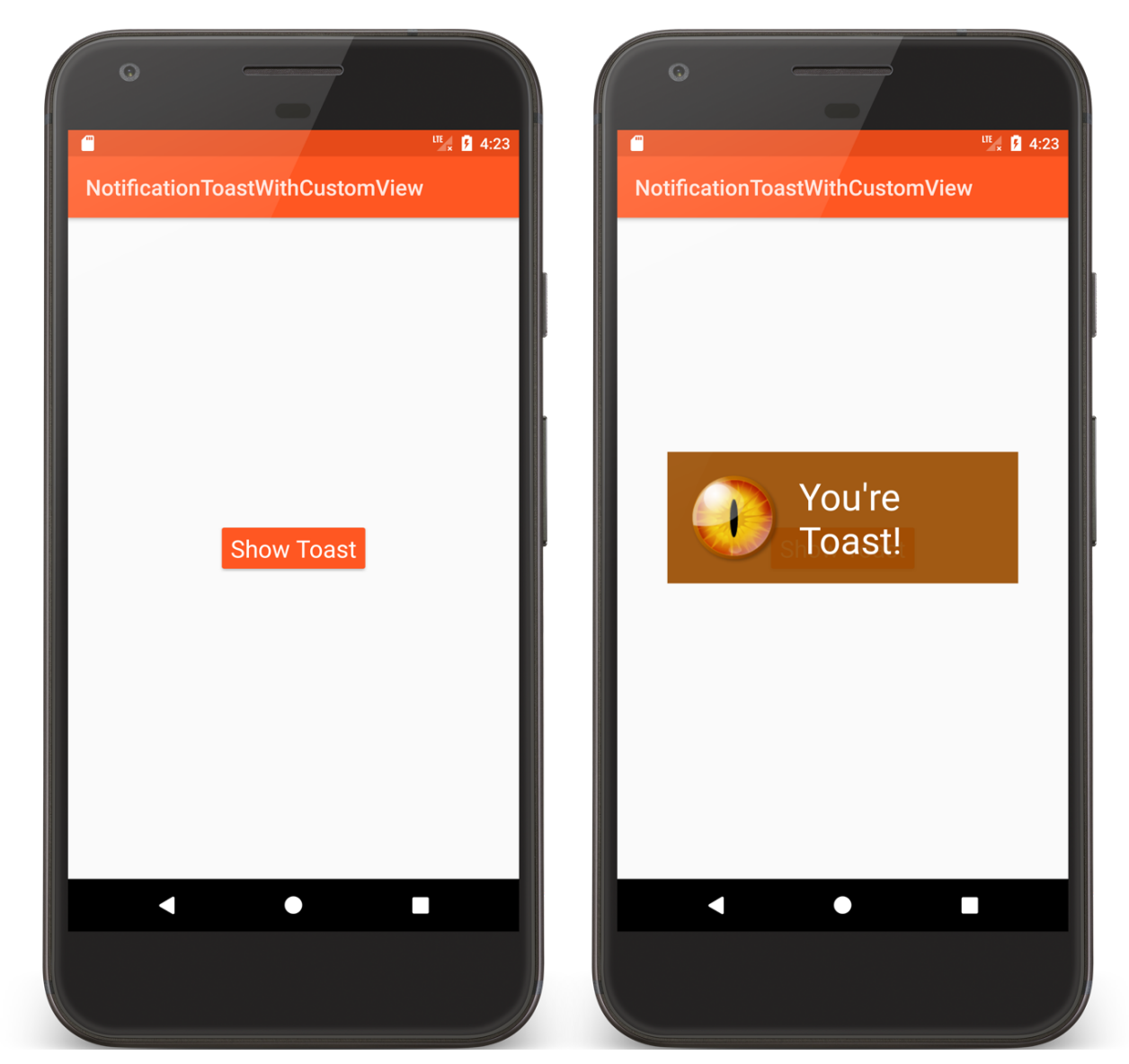

#### NotificationToast WithCustomView

#### NotificationToastActivity.kt

```
fun onClick(v: View) {
```
}

```
val toast = Toast(applicationContext)
toast.setGravity(Gravity.CENTER_VERTICAL, 0, 0)
toast.duration = Toast.LENGTH_LONG
toast.view = layoutInflater.inflate(
    R.layout.custom_toast,
    findViewById(R.id.toast_layout_root)
)
toast.show()
```
#### custom\_toast.xml

<RelativeLayout xmlns:android="http://schemas.android.com/apk/res/android" xmlns:tools="http://schemas.android.com/tools" android: id="@+id/toast layout root" android: layout width="wrap content" android: layout height="wrap content" android:padding="@dimen/activity\_margin" android:background="@color/accent"> <ImageView android:id="@+id/image" android: layout width="88dp" android: layout height="88dp" android: layout\_marginEnd="@dimen/activity\_margin" android:src="@drawable/fire\_eye\_alien" android: layout centerVertical="true" android:contentDescription="@string/eyeball\_string"/>

#### custom\_toast.xml

```
<TextView android:id="@+id/text"
          android: layout_width="wrap_content"
          android: layout height="wrap_content"
          android:textColor="#FFF"
```

```
android:text="@string/toast_string"
```

```
android: layout_centerVertical="true"
```

```
android: layout_toEndOf="@id/image"
```

```
android: textAppearance=
```
"@android:style/TextAppearance.Material.Display1"/>

</RelativeLayout>

## **Notification Area Notifications**

Android uses the notification area to alert users of important events

Also provides a notification drawer that users can pull down to see more detailed information about notifications

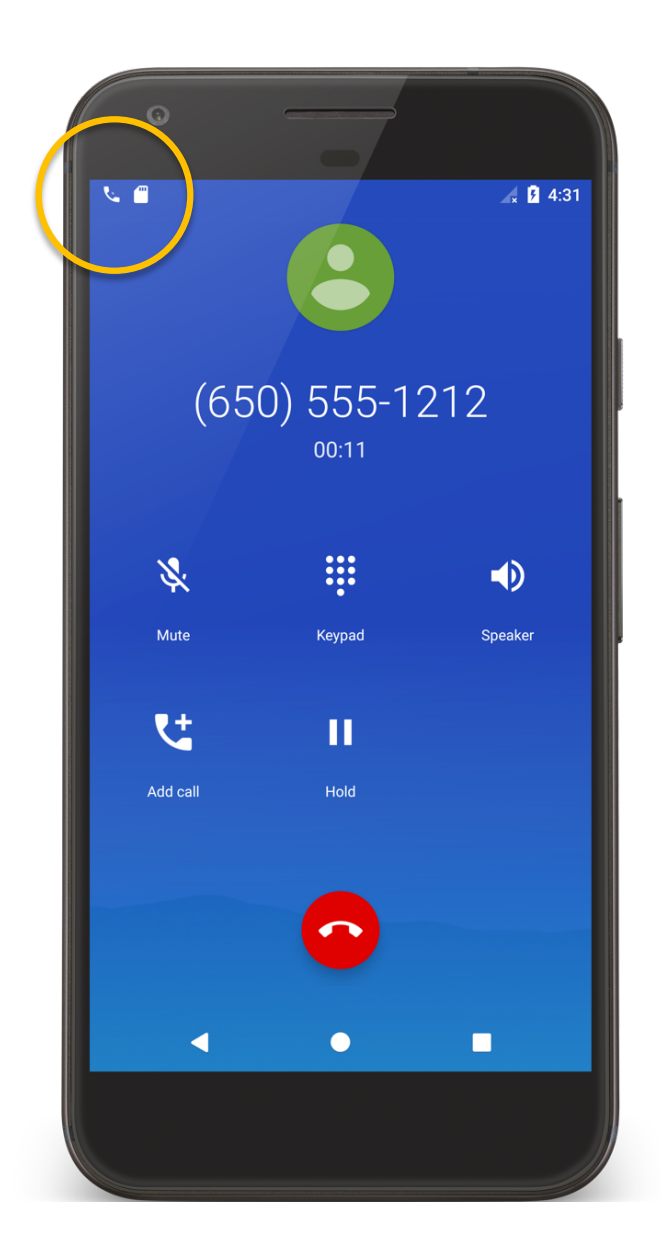

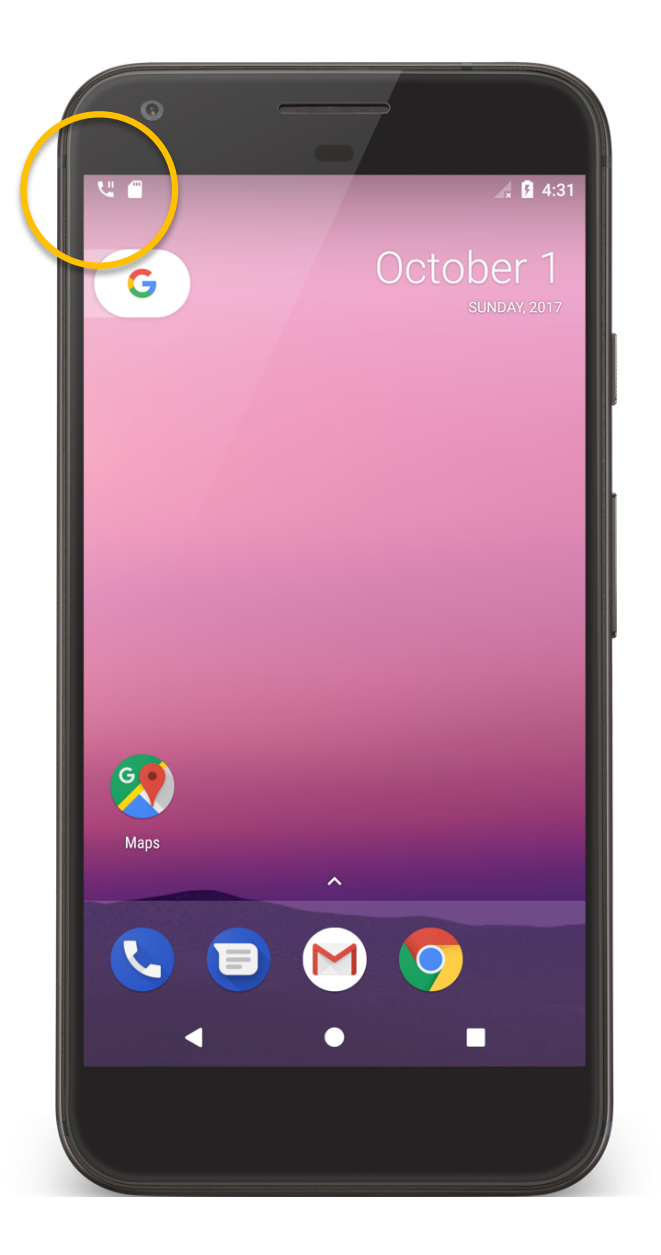

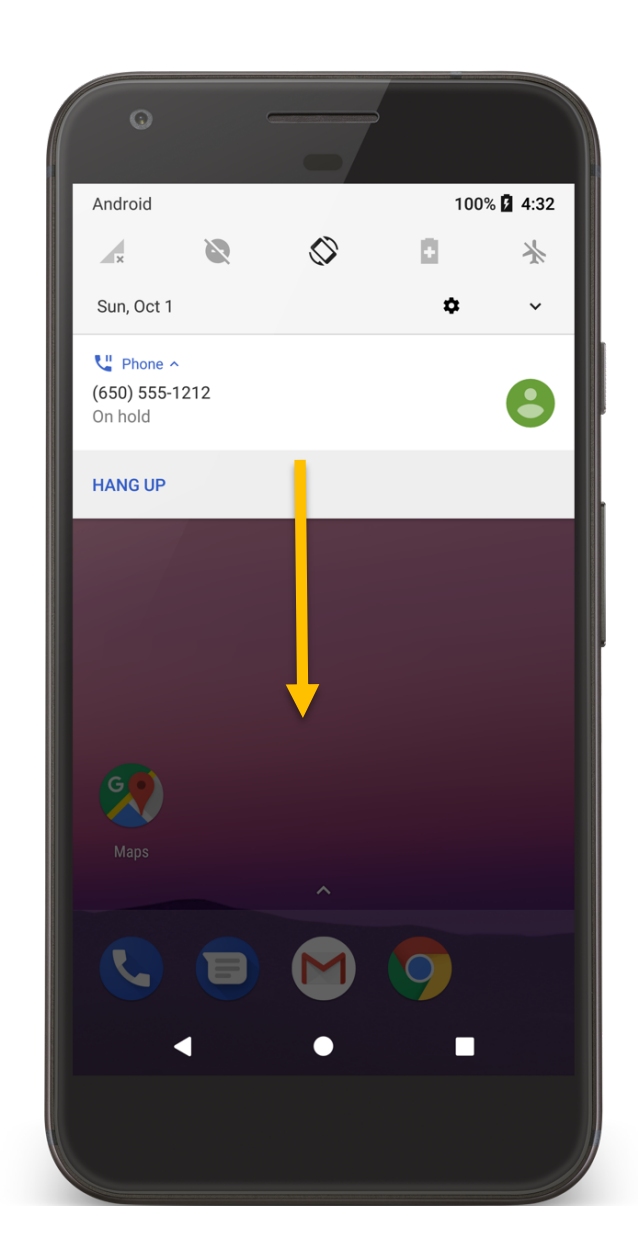

#### **Notification Manager**

## System Service that manages Notifications Can send & cancel notifications

## **Notification Architecture**

Notification Title, detail, small icon Notification Area Ticker text, small icon Notification Drawer View Action

## **Required Notification Contents**

- A small icon, set by setSmallIcon()
- A title, set by setContentTitle()
- Detail text, set by setContentText()
- A notification channel ID (On API level 26 and higher)

## **Notification Channels**

Settings associated with each notification channel Channel characteristics include:

Importance

Sound

Lights

Vibration

Show on lockscreen

Override do not disturb

## **Creating a Notification Channel**

- Construct a notification channel object with a package-unique ID
- Configure the notification channel object
- Submit the notification channel object to the notification manager

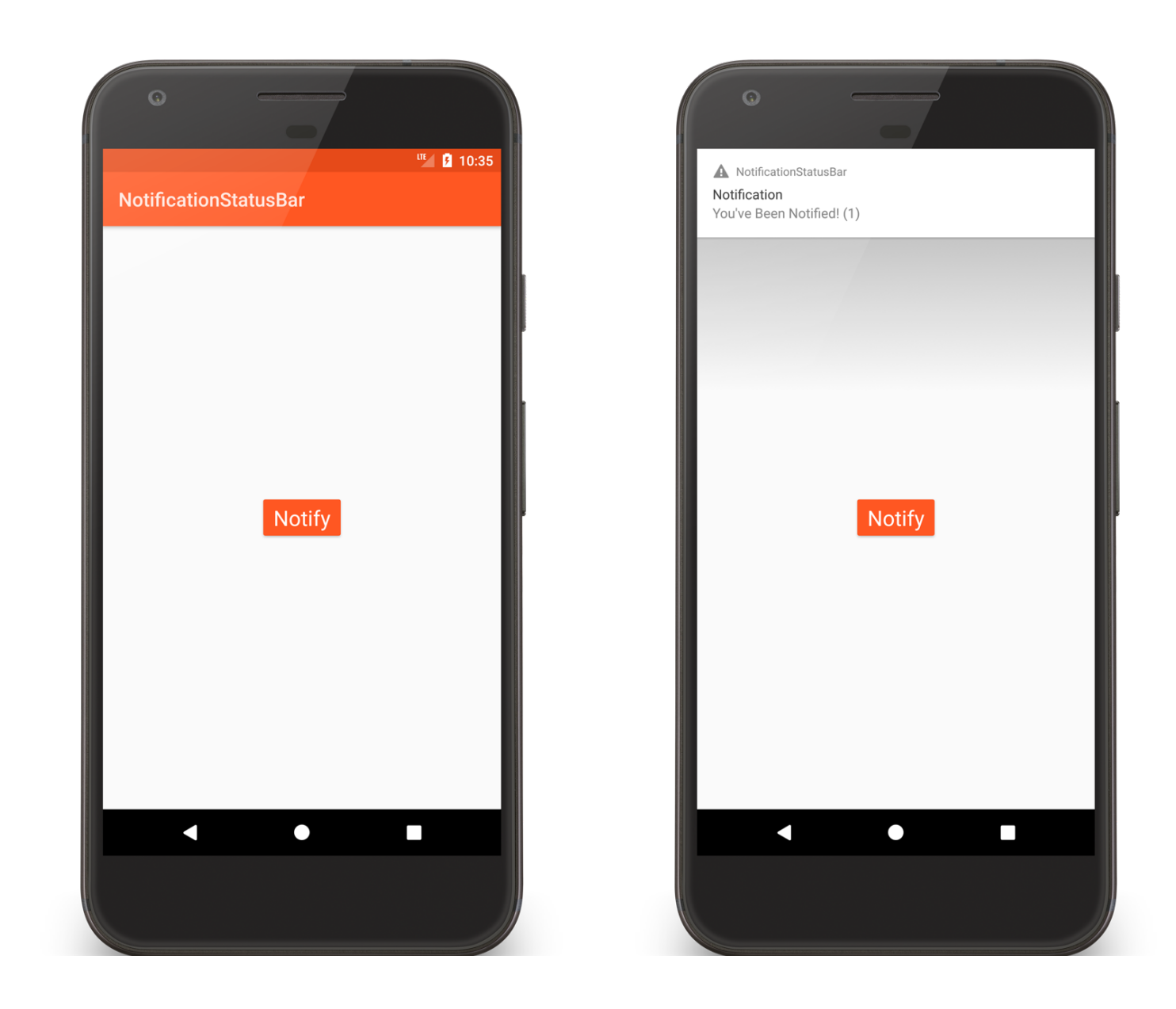

Notification **StatusBar** 

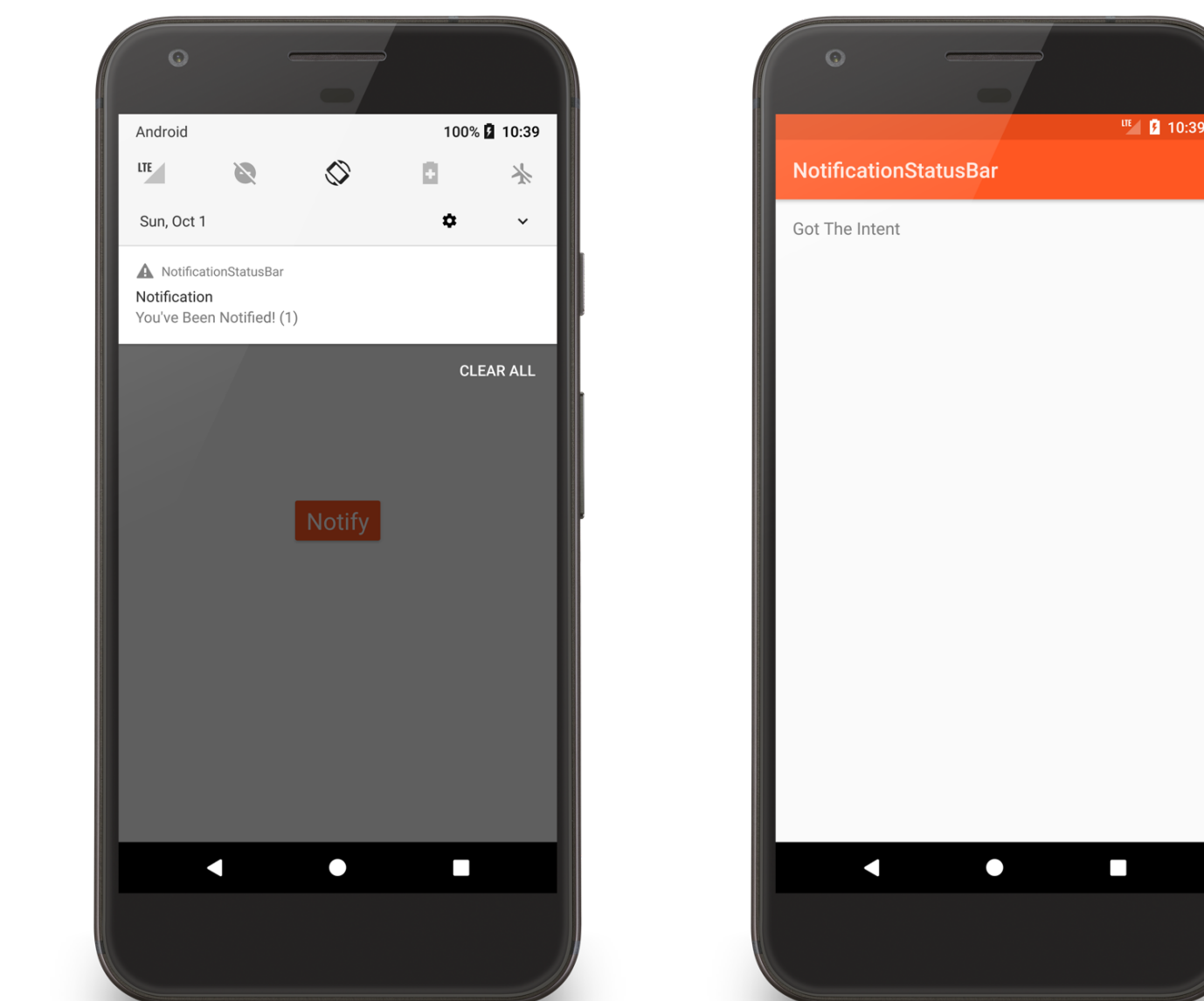

Notification **StatusBar** 

```
class NotificationStatusBarActivity : Activity() {
    companion object {
        // Notification ID to allow for future updates
        private const val MY NOTIFICATION ID = 1
        private const val KEY COUNT = "key count"
        private lateinit var mNotificationManager: NotificationManager
        private lateinit var mChannelID: String
        // Notification Text Elements
        private const val tickerText = 
             "This is a Really, Really, Super Long Notification Message!"
        private const val contentTitle = "Notification"
        private const val contentText = "You've Been Notified!"
        private val mVibratePattern = 
              longArrayOf(100, 200, 300, 400, 500, 400, 300, 200, 400)
        private lateinit var mSoundURI: Uri
    }
```

```
// Notification Count
private var mNotificationCount: Int = 0public override fun onCreate(savedInstanceState: Bundle?) {
    …
  mNotificationManager = 
   getSystemService(Context.NOTIFICATION_SERVICE) as NotificationManager
  createNotificationChannel()
}
private fun createNotificationChannel() {
    …
    val mChannel = NotificationChannel(mChannelID, name, importance)
    …
    mNotificationManager.createNotificationChannel(mChannel)
}
```
…

fun onClick(v: View) { // Define action Intent val mNotificationIntent = Intent(*applicationContext*, NotificationSubActivity::class.*java*). setFlags(Intent.*FLAG\_ACTIVITY\_NEW\_TASK*) val mContentIntent = PendingIntent.getActivity(*applicationContext*, 0,mNotificationIntent, PendingIntent.*FLAG\_UPDATE\_CURRENT*)

// Define the Notification's expanded message and Intent: val notificationBuilder = Notification.Builder( *applicationContext*, mChannelID) .setTicker(tickerText) .setSmallIcon(android.R.drawable.*stat\_sys\_warning*) .setAutoCancel(true) .setContentTitle(contentTitle) .setContentText("\$contentText ( \${++mNotificationCount} )") .setContentIntent(mContentIntent)

// Pass the Notification to the NotificationManager: mNotificationManager.notify(MY\_NOTIFICATION\_ID, notificationBuilder.build())

}

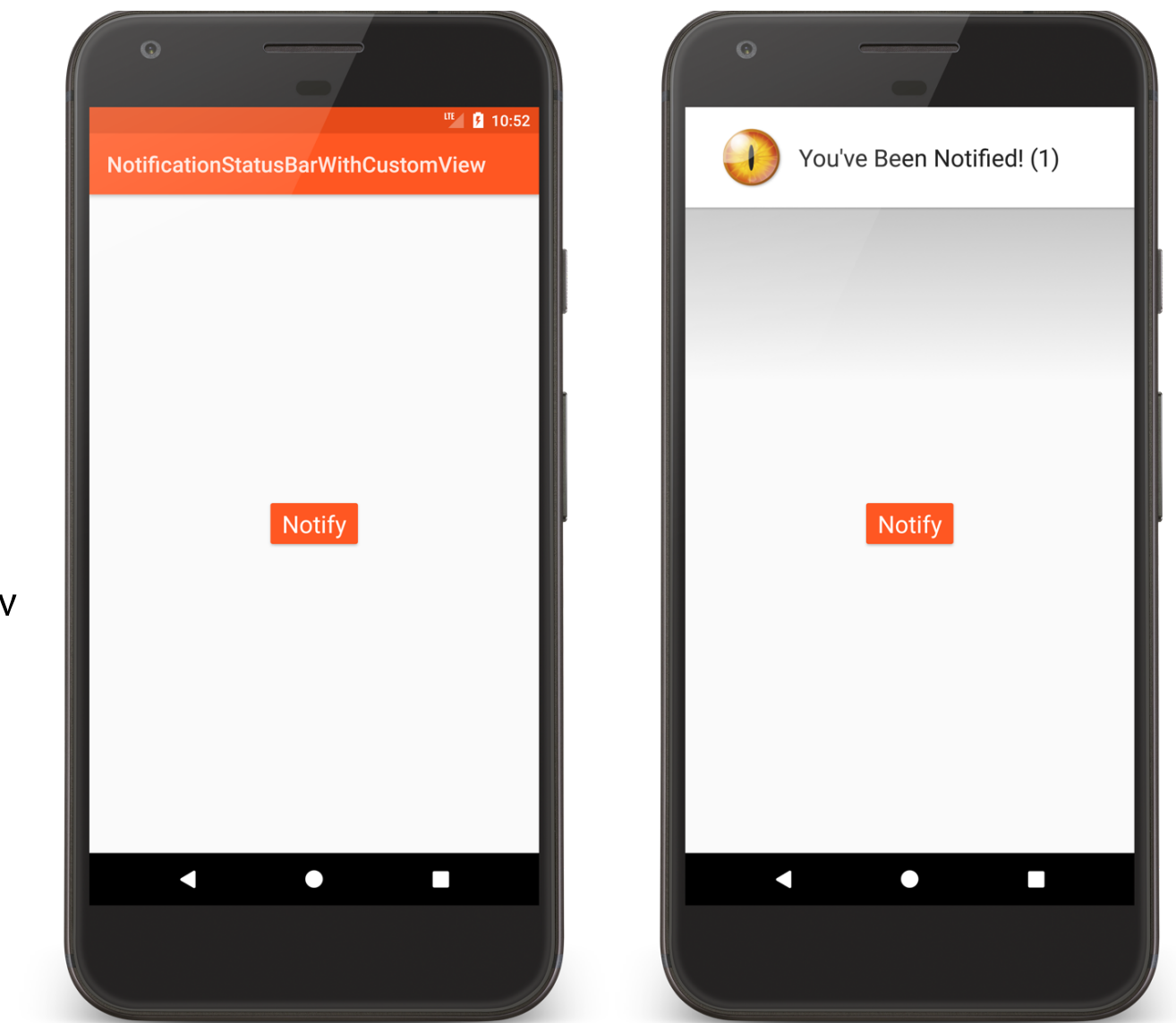

Notification **StatusBar** WithCustomView

#### custom\_notification.xml

```
<RelativeLayout …>
    <ImageView
        android:id="@+id/notification image"
        android: layout width="88dp"
        android: layout height="88dp"
        android: layout centerVertical="true"
        android: contentDescription="@string/eye_desc_string"
        android:src="@drawable/fire_eye_alien" />
    <TextView
        android: id="@+id/notification text"
        android: layout_width="wrap_content"
        android: layout_height="wrap_content"
        android: layout centerVertical="true"
        android: layout toEndOf="@id/notification image"
        android: textAppearance=
                "@android:style/TextAppearance.Material.Large" />
```
</RelativeLayout>

#### NotificationStatusBarWithCustomViewActivity.kt

#### fun onClick(v: View) { // Define action Intent val notificationIntent = Intent(*applicationContext*, NotificationSubActivity::class.*java*). setFlags(Intent.*FLAG\_ACTIVITY\_NEW\_TASK*) val contentIntent = PendingIntent.getActivity(*applicationContext*, 0, notificationIntent, PendingIntent.*FLAG\_UPDATE\_CURRENT*) val contentView = RemoteViews(*packageName*, R.layout.*custom\_notification*) contentView.setTextViewText(R.id.*notification\_text*,

"\$mContentText ( \${++mNotificationCount} )")

#### NotificationStatusBarWithCustomViewActivity.kt

// Define the Notification's expanded message and Intent:

val notificationBuilder = Notification.Builder(*applicationContext*, mChannelID)

.setTicker(mTickerText)

- .setSmallIcon(android.R.drawable.*stat\_sys\_warning*)
- .setAutoCancel(true)

}

.setContentIntent(contentIntent)

.setCustomContentView(contentView)

// Pass the Notification to the NotificationManager: mNotificationManager.notify(MY\_NOTIFICATION\_ID, notificationBuilder.build())

#### **Next Time**

Threads and Handlers

**Example Applications** 

NotificationToast

NotificationToastWithCustomView

NotificationStatusBar

NotificationStatusBarWithCustomView